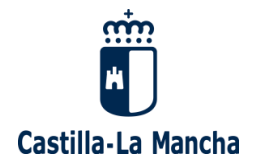

# **INSTRUCCIONES PARA CUMPLIMENTAR LOS ANEXOS I, II Y III DE COMUNICACIÓN DE INICIO, FINAL Y PÓRROGA DE UN ERTE POR CAUSAS ECONÓMICAS, TÉCNICAS O DE PRODUCCIÓN (ETOP).**

**REQUISITO IMPRESCINDIBLE: IDENTIFICARSE MEDIANTE FIRMA ELECTRÓNICA.**

# **ANEXO I COMUNICACIÓN DE INICIO DEL ERTE ETOP**

## **FORMULARIO**

**1) OFICINA TRAMITADORA**: Hay que seleccionar la unidad administrativa que lo va tramitar.

Este apartado se rige por las normas de competencia establecidos en el Decreto- ------, de forma que, si se selecciona un órgano que no le corresponde, el sistema le avisará con un mensaje que le indicará la unidad correcta, e incluso, le puede avisar de que la competencia para tramitarlo no es de la administración de Castilla-La Mancha, sino de otra CCAA o de la Administración del Estado.

**2) DATOS DE LA PERSONA SOLICITANTE:** Son los datos de la persona que efectúa el ERTE, que puede ser física (autónomo) o jurídica (empresa). Todos los campos son obligatorios.

**3) DATOS DE LA PERSONA REPRESENTANTE:** Se rellena en dos casos únicamente:

a) Si la persona solicitante es una persona jurídica.

b) Si la comunicación la presenta una persona física distinta de la persona física solicitante.

**4) DATOS COMPLEMENTARIOS DE LA EMPRESA:** Todos los campos son obligatorios.

a) **Naturaleza de la persona/entidad**: Se selecciona si es privada (lo normal) o pública.

b) **Nº de cotización a la SS, CNAE, IAE**: Lo que se solicita.

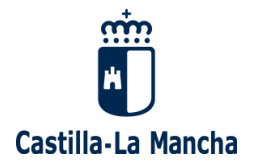

c) **Actividad económica concreta**: Se escribe con texto libre a que se dedica la empresa concretamente.

d) **Antigüedad de la empresa**: Desde que se fundó, en años.

e) **Plantilla total:** En el momento de comunicar el ERTE.

**5) CENTROS DE TRABAJO:** Se trata de introducir todos los centros de trabajo de la empresa. Cuando se introducen todos los datos, se pincha la tecla "Añadir centro" y se rellenan sus datos. A cada uno el sistema le va dando un nº de orden "1", "2", etc. Todos los campos son obligatorios.

a) **Denominación:** El nombre del centro (Almacén 1, Almacén calle ---, tienda 1, tienda 2, Nave calle ------, etc.)

b) **Provincia, localidad, domicilio:** Lo que se solicita.

**c) Nº total de trabajadores/as:** En el centro de trabajo en el momento de comunicar el ERTE.

**d) Afectado por el ERTE:** Se pinchará solamente si en el centro de trabajo hay trabajadores/as afectados por el ERTE.

Si se confunden una vez añadido uno o varios centros, se marca ELIMINAR (a la derecha) y después QUITAR MARCADO/S

**6) CAUSAS DEL ERTE:** Haya que señalar cuál es la causa del ERTE. Es obligatorio.

Si la causa es ECONÓMICA, hay que seleccionar obligatoriamente uno de los siguientes cinco:

- PÉRDIDAS ACTUALES,
- DISMINUCIÓN PERSISTENTE DEL NIVEL DE INGRESOS O VENTAS
- PREVISIÓN DE PÉRDIDAS,
- OTRAS

**7) RELACIÓN CON UN ERTE POR CAUSA DE FUERZA MAYOR DERIVADA DEL COVID-19:** Se trata de comunicar si la empresa solicitante se encuentra en un ERTE de este tipo aún vigente cuando efectúa esta comunicación, o acaba de finalizar uno de ellos.

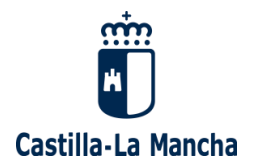

a) **¿El presente ERTE se inicia estando vigente…?** Hay que marcar obligatoriamente SI o NO, y si se marca SI, hay que rellenar obligatoriamente el nº de expediente del ERTE por fuerza mayor derivada del COVID-19, que viene en el encabezamiento de la Resolución de la Consejería de Economía, Empresas y Empleo por la que se constata la existencia de la fuerza mayor y que les fue remitida en aquel procedimiento.

b) **¿El presente ERTE se inicia tras la finalización…?** Hay que marcar obligatoriamente SI o NO, y si se marca SI, hay que rellenar obligatoriamente:

- El nº de expediente del ERTE por fuerza mayor derivada del COVID-19, que viene en el encabezamiento de la Resolución de la Consejería de Economía, Empresas y Empleo por la que se constata la existencia de la fuerza mayor y que les fue remitida en aquel procedimiento.
- La fecha en que finalizó el ERTE, es decir sus efectos.

**8) TRABAJADORES/AS AFECTADOS/AS Y MEDIDAS SOLICITADAS:** Hay que rellenar los datos de todos y cada uno de los/as trabajadores/as afectados y la medida que le afecta. Cuando se introducen todos los datos de uno/a, se pincha la tecla "Añadir" y se rellenan sus datos. Todos los campos son obligatorios.

En particular:

a) **Nº de orden del centro de trabajo:** Hay que seleccionar el centro de trabajo donde el/la trabajador/a presta sus servicios, en virtud el nº que se le asignó en el apartado correspondiente de esta solicitud.

b) **Suspensión o reducción**: hay quien marcar uno u otro alternativamente, no se pueden marcar a la vez.

c) **Porcentaje:** Es un número, el % de reducción de la jornada que se pretenda para es/a trabajador/a.

Si se confunden una vez añadido un/a o varios/as trabajadores/as, se marca ELIMINAR (a la derecha) y después QUITAR MARCADO/S

**9) COMPOSICIÓN DE LA REPRESENTACIÓN LEGAL DE LOS/AS TRABAJADORES/AS O LA COMISIÓN NEGOCIADORA DEL ERTE:** Hay que rellenar los datos de la parte social que negocia el ERTE. Todos los campos son

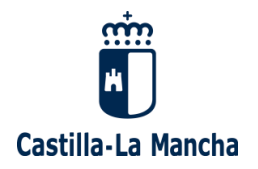

obligatorios, salvo la declaración responsable y los campos "afectado", "representante de los/as trabajadores/as" y nº de orden de centro de trabajo

a) **Características de la parte social que negocia el ERTE:** Hay que marcar obligatoriamente una de las tres opciones:

b) **Declaración responsable**: Hay que marcarla si se dan juntas las dos siguientes circunstancias.

- Que en "Características de la parte social" se halla seleccionado "COMISIÓN NEGOCIADORA CONSTITUIDA "AD HOC".
- Que efectivamente se hallan solicitado a los sindicatos más representativos su participación en el periodo de consultas.

c) **Composición:** Hay que rellenar los datos de todas y cada una de las personas que componen la parte social negociadora del ERTE. Cuando se introducen todos los datos de uno/a, se pincha la tecla "Añadir" y se rellenan sus datos Todos los campos son obligatorios.

En particular:

- **Nº de orden centro de trabajo:** Hay que seleccionar el centro de trabajo donde, en su caso, el/la miembro de la parte social negociadora presta sus servicios, en virtud el nº que se le asignó en el apartado correspondiente de esta solicitud. Si no trabaja en el empresa, se seleccionará "Externo".
- **Afectado/a:** Se marca solamente si el miembro de la parte social negociadora está afectado por el ERTE.
- **Representante de los/as trabajadores/as:** Se marca solamente si el miembro de la parte social negociadora es representante legal de los/as trabajadores/as elegidos en elecciones sindicales.

Si se confunden una vez añadido un/a o varios/as trabajadores/as, se marca ELIMINAR (a la derecha) y después QUITAR MARCADO/S

### **10) ACREDITACIÓN DEL CUMPLIMIENTO DE LOS REQUISITOS:**

**a) Declaraciones responsables:** Hay que marcar obligatoriamente esta declaración.

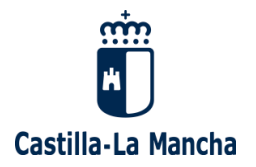

**b) Documentación:** Hay que marcar cada uno de los documentos que se aportan e ir adjuntándolos en el apartado ANEXAR DOCUMENTACIÓN.

#### A TÍTULO INFORMATIVO, SON OBLIGATORIOS LOS SIGUIENTES DOCUMENTOS:

OBLIGATORIO ÚNICAMENTE SI SE MARCA LA CASILLA DE REPRESENTANTE EN LOS DATOS GENERALES:

- Documentación acreditativa de la representación para presentar esta comunicación, en su caso, por cualquiera de los medios establecidos en el apartado 4 del artículo 5 de la ley 39/2015, de 1 de octubre, del procedimiento administrativo común de las administraciones públicas.
- 1) SIEMPRE OBLIGATORIO:
- Comunicación a los/as trabajadores/as de la intención de la empresa de iniciar el procedimiento de suspensión o reducción.
- Comunicación a los/as trabajadores/as de la apertura del periodo de consultas.
- Memoria explicativa de las causas alegadas que motivan la suspensión o reducción.
- Concreción y detalle de las medidas de suspensión o reducción.
- Número y clasificación profesional de los/as trabajadores/as afectados, desglosada, por centro de trabajo y, en su caso, provincia y comunidad autónoma.
- Número y clasificación profesional de los/as trabajadores/as empleados habitualmente el último año con idéntico desglose.
- Criterios tenidos en cuenta para la designación de los/as trabajadores/as afectados/as por la suspensión o reducción.
- Copia del escrito de solicitud de informe de la empresa a los/as representantes legales de los/as trabajadores/as a que se refiere el art. 64.5.a) y b) del estatuto de los trabajadores.
- Representantes de los/as trabajadores/as que integrarán la comisión negociadora o, en su caso, indicación de la falta de constitución de ésta en los plazos legales.
- 2) ADEMÁS DEL APARTADO 1, SI MARCAN QUE ES POR CAUSAS ECONÓMICAS, OBLIGATORIO SIEMPRE:
- Memoria acreditativa de los resultados de la empresa. (art. 4.1 del real decreto 1483/2012)
	- 3) SI DENTRO DE CAUSAS ECONÓMICAS, MARCAN QUE ES POR PÉRDIDAS ACTUALES, ADEMÁS DE LOS APARTADOS 1 Y 2, OBLIGATORIO SIEMPRE:

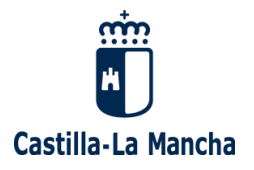

- Cuentas anuales del último ejercicio completo y provisionales del actual. (art. 4.2 del real decreto 1483/2012)
- 4) SI DENTRO DE CAUSAS ECONÓMICAS, MARCAN QUE ES POR PREVISIÓN DE PÉRDIDAS, ADEMÁS DE LOS APARTADOS 1 Y 2, OBLIGATORIO SIEMPRE:
	- Criterios para su valoración. (art. 4.3 del real decreto 1483/2012)
	- Informe técnico sobre la previsión de pérdidas. (art. 4.3 del real decreto 1483/2012)
- 5) SI DENTRO DE CAUSAS ECONÓMICAS, MARCAN QUE ES POR DISMINUCIÓN PERSISTENTE DEL NIVEL DE INGRESOS O VENTAS, ADEMÁS DE LOS APARTADOS 1 Y 2, OBLIGATORIO SIEMPRE:
	- Cuentas anuales del último ejercicio completo y provisionales del actual. (art. 18.1 del real decreto 1483/2012)
	- Documentación fiscal o contable acreditativa de la disminución durante, al menos, los dos trimestres consecutivos anteriores a esta solicitud. (art. 18.2 del real decreto 1483/2012)
	- Documentación fiscal o contable acreditativa de los ingresos o ventas en los mismos trimestres del año inmediatamente anterior. (art. 18.2 del real decreto 1483/2012)
- 6) ADEMÁS DEL APARTADO 1, SI ES POR CAUSAS TÉCNICAS, ORGANIZATIVAS O DE PRODUCCIÓN, OBLIGATORIO SIEMPRE:
	- Memoria acreditativa de la concurrencia de las mismas. (art. 18.3 del real decreto 1483/2012)
	- Informes técnicos que acrediten las causas técnicas, organizativas o de producción (art. 5.2 del real decreto 1483/2012)

Y finalmente se pulsa **ENVIAR.**

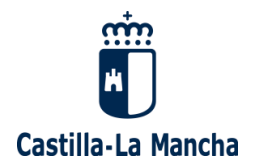

## **SUBSANACIÓN DEL ANEXO I**

Si recibe un correo indicándole que su comunicación del Anexo I presenta deficiencias, deberá aportar la documentación complementaria o corregida a través del trámite CONSULTA DE EXPEDIENTE Y PRESENTACIÓN DE DOCUMENTOS ADICIONALES en la dirección web [https://www.jccm.es/sede/ventanilla/electronica/LDB.](https://www.jccm.es/sede/ventanilla/electronica/LDB)

Lo primero que hay que hacer es localizar el expediente de la comunicación del Anexo I en la pantalla "CONSULTA DE EXPEDIENTES", introduciendo los siguientes datos:

-NIF o CIF de la persona solicitante. -Nº de expediente (formato ETOP-Nº-Nª/año) o Nº de registro (formato nº/\*año)

Y después se pulsa "ENVIAR".

Así, aparece una pantalla denominada "ESTADO DE TRAMITACIÓN DE EXPEDIENTE", que resume los datos básicos del mismo, y donde abajo, aparece un apartado denominado "DOCUMENTOS ANEXOS", que es donde hay que aportar los documentos, mediante los botones "EXAMINAR", para buscarlos.

Después hay que pulsar "AÑADIR" para adjuntarlo.

Y si después se desea quitar, se pulsa "QUITAR".

Y después se pulsa "ENVIAR".

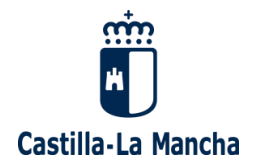

## **ANEXO II COMUNICACIÓN DE FINALIZACIÓN DEL ERTE ETOP**

Una vez efectuada la comunicación del Anexo I, recibirá un correo comunicándole que para comunicar la finalización del citado expediente de regulación de empleo, descargarse el Anexo II en un fichero Word rellenable que se hallará disponible en la dirección web [https://www.jccm.es/tramitesygestiones/erte-por-causas-economicas-tecnicas](https://www.jccm.es/tramitesygestiones/erte-por-causas-economicas-tecnicas-organizativas-o-de-produccion)[organizativas-o-de-produccion](https://www.jccm.es/tramitesygestiones/erte-por-causas-economicas-tecnicas-organizativas-o-de-produccion) y presentarlo a través del trámite CONSULTA DE EXPEDIENTE Y PRESENTACIÓN DE DOCUMENTOS ADICIONALES COMUNICACIÓN en la dirección web <https://www.jccm.es/sede/ventanilla/electronica/LDB>

## **FORMULARIO**

**1) FECHA DE LA ÚLTIMA REUNIÓN DE LAS PARTES**: Es un campo obligatorio

**2) RESULTADO DE LAS CONSULTAS:** Es un campo obligatorio, hay que marcar obligatoriamente o "Acuerdo" o "Desacuerdo".

### **3) ACREDITACIÓN DEL CUMPLIMIENTO DE LOS REQUISITOS:**

**a) Declaraciones responsables:** Hay que marcar obligatoriamente esta declaración.

**b) Documentación:** Hay que marcar cada uno de los documentos que se aportan e ir adjuntándolos en el apartado ANEXAR DOCUMENTACIÓN.

A TÍTULO INFORMATIVO, SON OBLIGATORIOS LOS SIGUIENTES DOCUMENTOS:

OBLIGATORIO ÚNICAMENTE SI SE MARCA LA CASILLA DE REPRESENTANTE EN LOS DATOS GENERALES:

- Documentación acreditativa de la representación para presentar esta comunicación, en su caso, por cualquiera de los medios establecidos en el apartado 4 del artículo 5 de la ley 39/2015, de 1 de octubre, del procedimiento administrativo común de las administraciones públicas.

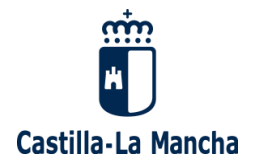

### SIEMPRE OBLIGATORIO:

- Decisión final empresarial.
- Comunicación a los/as trabajadores/as de la decisión final empresarial
- Acta firmada por las partes de acuerdo/desacuerdo.
- Actas firmadas por las partes de las reuniones empresa-comisión negociadora.

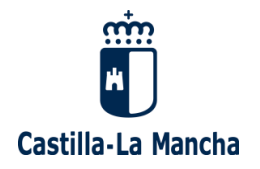

## **ANEXO III COMUNICACIÓN DE PRÓRROGA DEL ERTE ETOP**

Una vez comunicada la finalización del periodo de consultas mediante el Anexo II, puede ocurrir que la empresa desee solicitar una prórroga del ERTE, lo que se efectuaría presentando el Anexo III, en formato Word rellenable, que se halla disponible en la dirección web [https://www.jccm.es/tramitesygestiones/erte-por](https://www.jccm.es/tramitesygestiones/erte-por-causas-economicas-tecnicas-organizativas-o-de-produccion)[causas-economicas-tecnicas-organizativas-o-de-produccion](https://www.jccm.es/tramitesygestiones/erte-por-causas-economicas-tecnicas-organizativas-o-de-produccion) y presentarlo a través del trámite CONSULTA DE EXPEDIENTE Y PRESENTACIÓN DE DOCUMENTOS ADICIONALES COMUNICACIÓN en la dirección web <https://www.jccm.es/sede/ventanilla/electronica/LDB>

## **FORMULARIO**

**1) Nº DE EXPEDIENTE PRORROGADO:** Hay que identificar el expediente que se prorroga: Es un campo obligatorio

- **2) DURACIÓN DE LA PRÓRROGA**: Es un campo obligatorio
- **3) ACREDITACIÓN DEL CUMPLIMIENTO DE LOS REQUISITOS:**

**a) Declaraciones responsables:** Hay que marcar obligatoriamente esta declaración.

**b) Documentación:** Hay que marcar cada uno de los documentos que se aportan e ir adjuntándolos en el apartado ANEXAR DOCUMENTACIÓN.

#### A TÍTULO INFORMATIVO, SON OBLIGATORIOS LOS SIGUIENTES DOCUMENTOS:

OBLIGATORIO ÚNICAMENTE SI SE MARCA LA CASILLA DE REPRESENTANTE EN LOS DATOS GENERALES:

- Documentación acreditativa de la representación para presentar esta comunicación, en su caso, por cualquiera de los medios establecidos en el apartado 4 del artículo 5 de la ley 39/2015, de 1 de octubre, del procedimiento administrativo común de las administraciones públicas.

SIEMPRE OBLIGATORIO:

- Comunicación a los/as trabajadores/as de la intención de la empresa de iniciar el procedimiento de prórroga del ERTE ETOP.

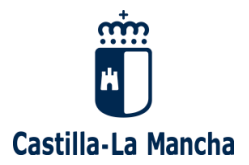

- Comunicación a los/as trabajadores/as de la apertura del periodo de consultas.
- Decisión final empresarial.
- Comunicación a los/as trabajadores/as de la decisión final empresarial
- Acta firmada por las partes de acuerdo/desacuerdo.
- Actas firmadas por las partes de las reuniones empresa-comisión negociadora.